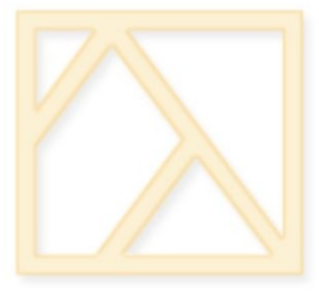

## Künstliche Intelligenz Einführung in Prolog

Stephan Schwiebert

WS 2009/20010

Sprachliche Informationsverarbeitung

Institut für Linguistik

Universität zu Köln

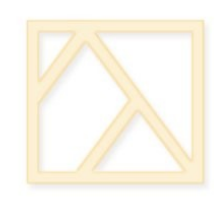

#### Was ist Programmieren?

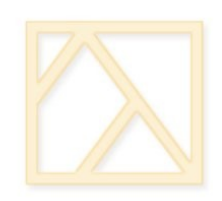

## Was ist Programmieren?

Java, C++, Pascal etc:

Imperative Sprachen, Aneinanderreihung von Anweisungen, um ein Problem zu lösen.

• Prolog, LISP, SQL etc: Deklarative Sprachen, Beschreibung eines Problems, um es zu lösen.

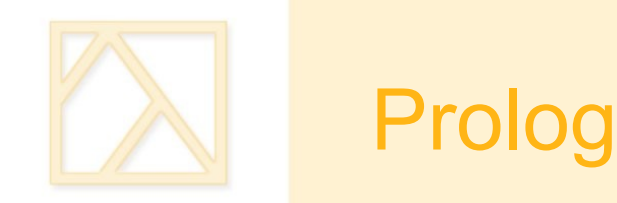

- PROgrammieren in LOGik
- Entstanden Anfang der 70er Jahre
- Höhepunkt in den 80er Jahren
- Verwendet Schlussfolgerungs-Algorithmus (Inferenzmaschine) auf Basis von Hornklauseln.
- Nicht standardisiert, d.h. verschiedene Dialekte hier wird SWI-Prolog [\(http://www.swi-prolog.org/\)](http://www.swi-prolog.org/) verwendet.
- Literatur: [König/Seiffert: Prolog für Linguisten](http://www.seiffert-diaz.net/einf-prolog-koenig-seiffert.pdf)

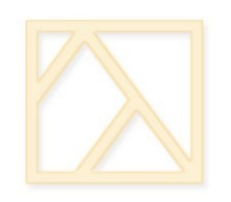

#### **Wiederholung**

- **Hornklauseln bestanden aus**
- $\blacksquare$ Implikationen (Definite Klauseln) genau ein positives Literal

 $\neg x_1 \vee \ldots \vee \neg x_n \vee y \qquad x_1 \wedge \ldots \wedge x_n \rightarrow y$ 

 Zielklauseln kein positives Literal

 $\neg x_1 \lor \ldots \lor \neg x_n$   $x_1 \land \ldots \land x_n \to 0$ 

 $\blacksquare$  Fakten einzelnes positives Literal $\boldsymbol{y}$  $1 \rightarrow y$ 

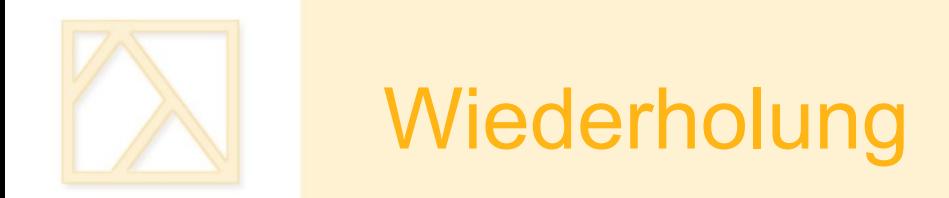

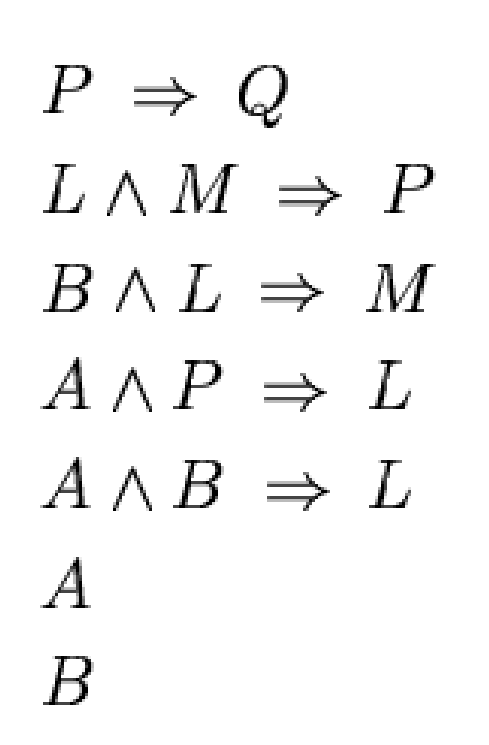

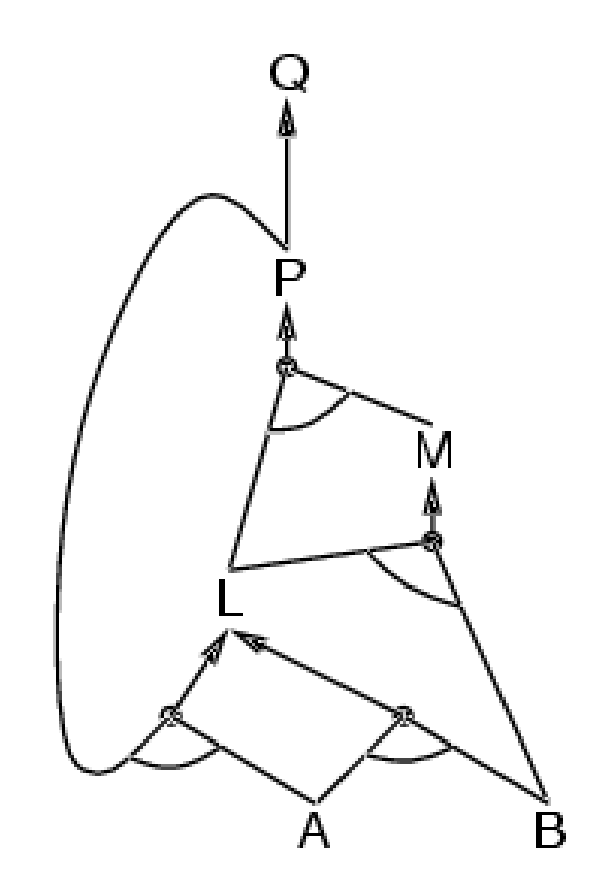

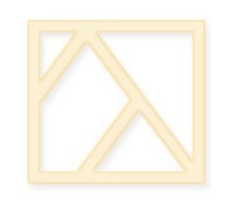

# Einführung in Prolog

- Prolog-Syntax besteht (im Wesentlichen) aus
- Fakten menschlich(sokrates). menschlich(aristoteles).

E Implikationen (Regeln) sterblich(X) :- menschlich(X).

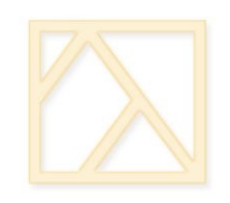

## Einführung in Prolog

- Eine Wissensbasis ist eine Textdatei mit einer Sammlung von Fakten und Regeln.
- Die Datei wird vom Prolog-Interpreter geladen (konsultiert) und kann anschließend durch den Interpreter verarbeitet werden.
- Zwei mögliche Abfragearten:

sterblich(sokrates). % liefert true oder false zurück. sterblich(X). % liefert Belegungen von X zurück.

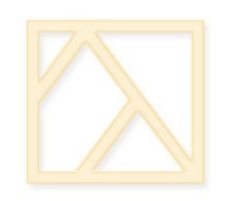

 Grundsätzlich müssen alle Anfragen mit einem Punkt beendet werden. Wird dies vergessen, wartet Prolog auf weitere Eingaben:

?- weiblich(brunhilde)

 $\blacksquare$ 

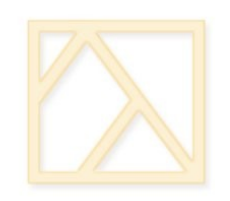

 Mit der Tastenkombination Str-C lässt sich die Ausführung eines Programms abbrechen/Anfrage beenden.

Action (h for help) ? Options:

a

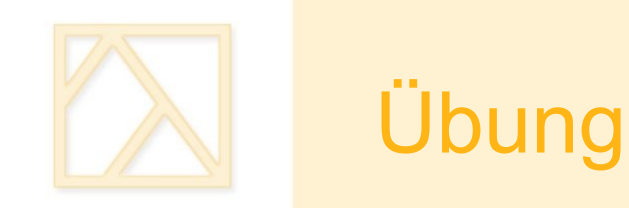

Erweitern Sie die Wissensbasis:

Fügen Sie einen weiteren Menschen hinzu, und prüfen Sie, ob das System korrekt reagiert.

Fügen Sie ein Tier hinzu. Was müssen Sie in diesem Fall tun?

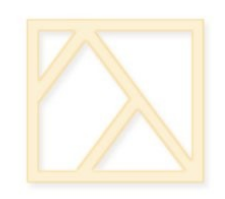

## Das logische ODER

Zwei Möglichkeiten:

sterblich(X) :- menschlich(X)**;** tier(X).

oder

sterblich $(X)$  :- menschlich $(X)$ . sterblich $(X)$  :- tier $(X)$ .

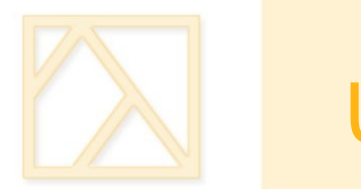

# Übung

Erweitern Sie das Programm:

besitzt(sokrates, wissen). besitzt(caesar, gold). besitzt(caesar, macht).

gesund(caesar). gesund(sokrates).

 Um folgende Regeln: Reich ist, wer Gold besitzt. Glücklich ist, wer gesund und weise ist.

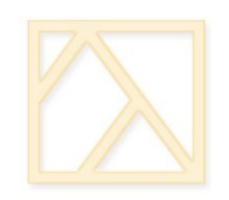

 $\blacksquare$  Mit

consult(dateiname).

bzw.

consult('dateiname.pl').

lässt sich die Datei "dateiname.pl" laden, wenn diese im aktuellen Prolog-Homeverzeichnis liegt. Beginnt der Dateiname mit Großbuchstaben, muss die zweite Variante gewählt werden.

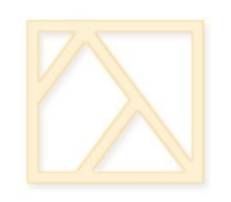

 Um ein Programm zu debuggen, sollte durch das Prädikat

guitracer.

zunächst der graphische Debugger (nur Windows!) aktiviert werden.

Mit Hilfe der Prädikate  $spy(...)$  bzw. trace $(...)$ lässt sich anschließend der Debugger starten.

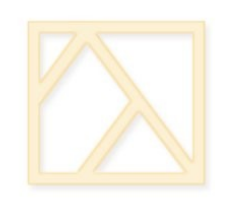

Die integrierte Hilfe lässt sich durch

help.

bzw.

help(schluesselwort)

aufrufen.

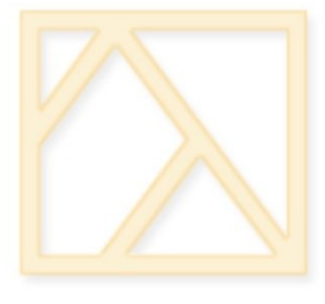

#### Hausaufgaben

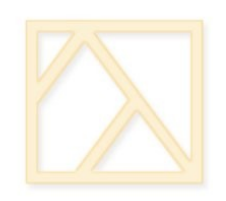

### Ein einfaches Expertensystem

- Entwerfen Sie eine Datenbasis mit folgenden Informationen:
- Apfelbäume, Stachelbeer- und Himbeersträucher, Kakteen und Hundsrosen sind Pflanzen
- Äpfel sind Früchte von Apfelbäumen, Stachelbeeren von SB-Sträuchern, Himbeeren von HB-Sträuchern, Feigen von Kakteen, Hagebutten von Hundsrosen
- Äpfel, Stachelbeeren, Himbeeren und Feigen sind essbar
- **Etwas ist mit "Obst" zu bezeichnen, wenn es eine** Frucht ist, und wenn es essbar ist.

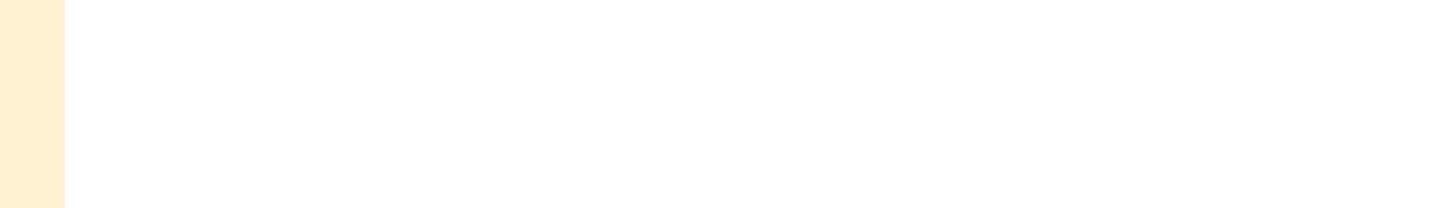

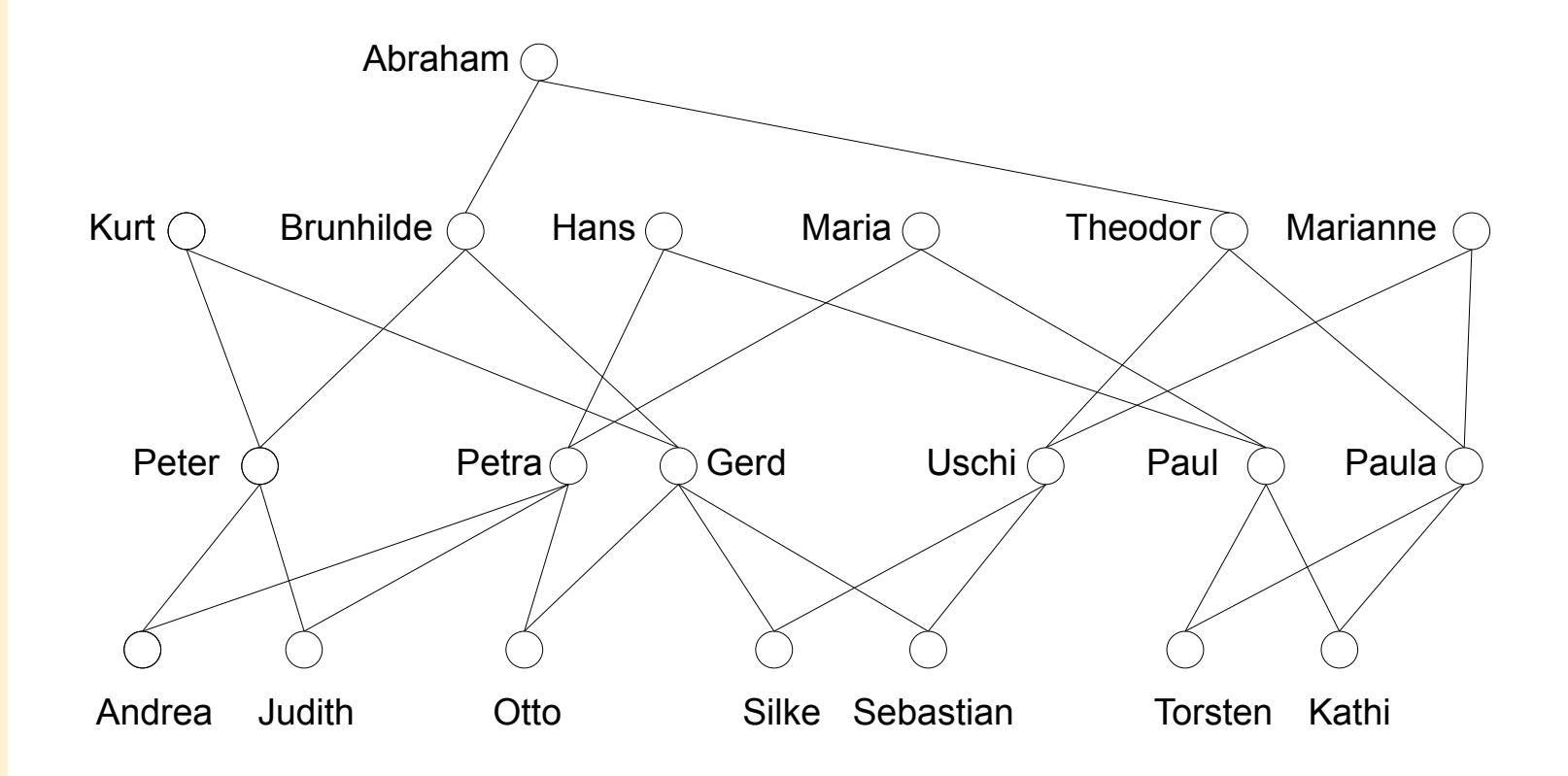

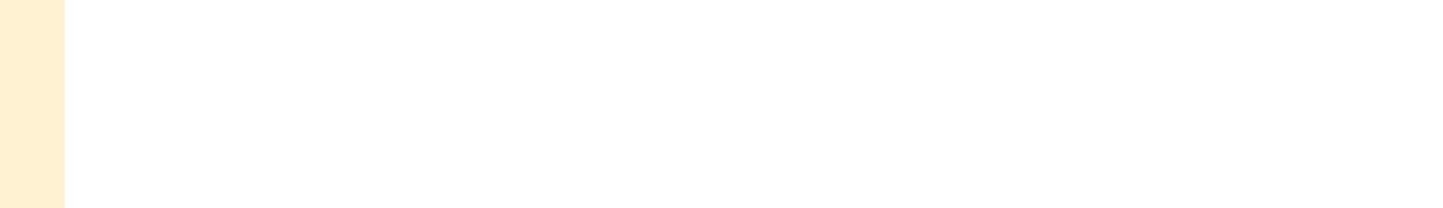

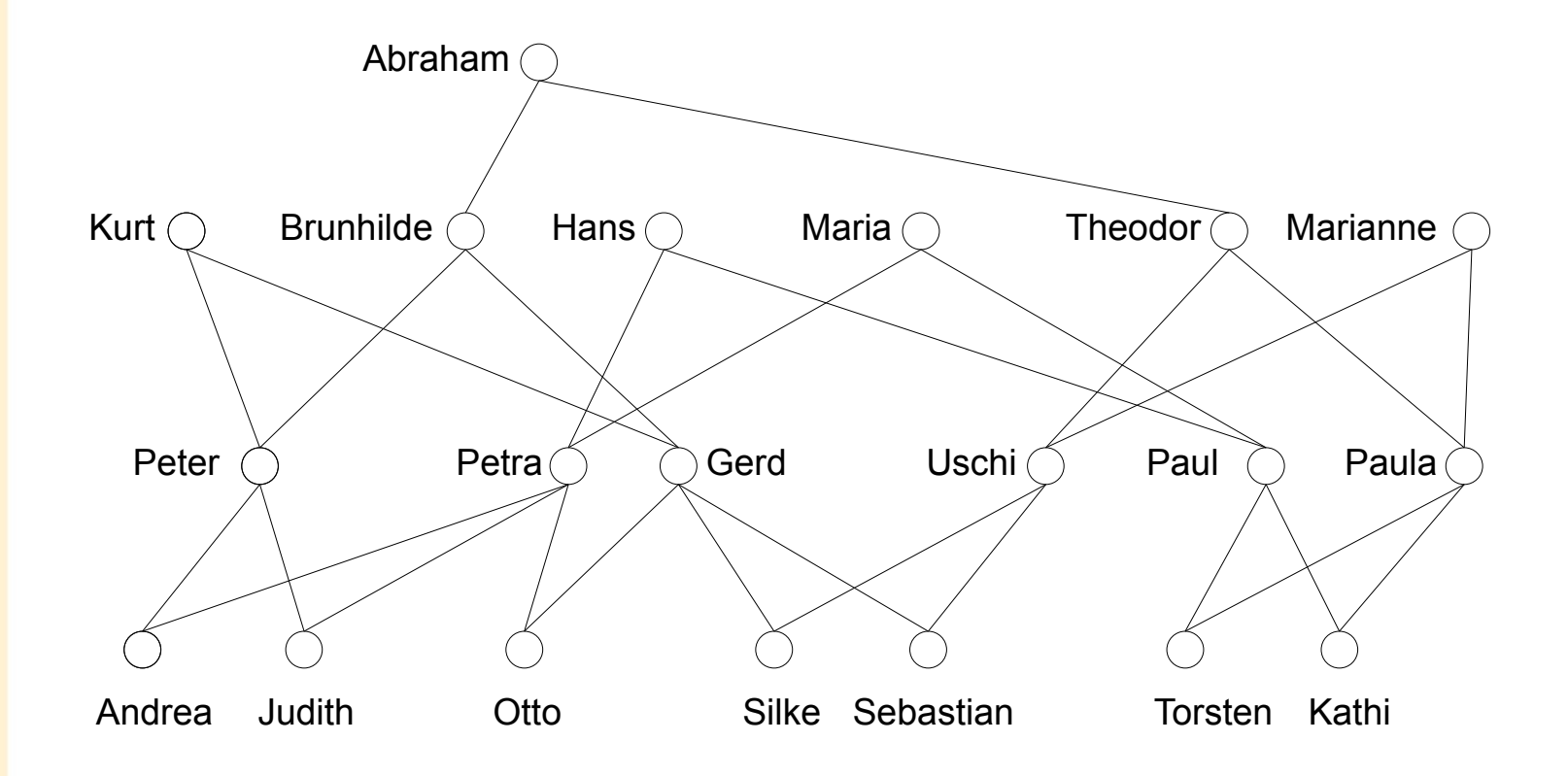

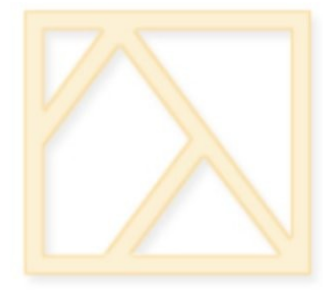

#### Datentypen und Operatoren